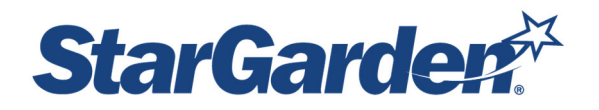

# **Manager Instructions to Approve Exempt Employee Time Cards**

## **Log In**

Log into Manager Service Portal (MSS) by following this link https://sg478.stargarden.net/ or by accessing it on the HR website under the My Pay tab http://eraven.franklinpierce.edu/s/dept/hr/Pay/Payroll.htm

This portal is accessible by desktop, laptop, or mobile device (iOS or Android). If logging in while already signed in to the Pierce network, click the SSO Sign in link at the bottom of the login screen, under the check mark. You will be automatically signed in with your FPU log in credentials – **you do not have to enter a User ID or Password**.

If you are **logging in off campus or on your mobile device** and you are not logged into the Pierce network, click the **SSO Sign in** link and you will be prompted to enter in your FPU username and password.

### **Log into Self Service Portal**

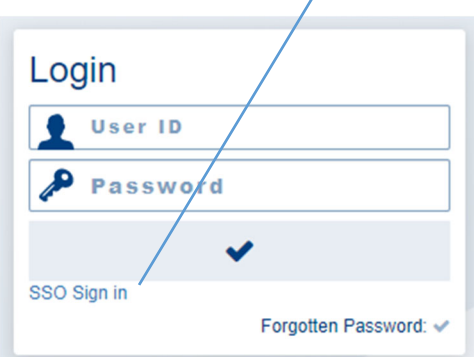

### Click on the **MSS (Manager Self Service) tile** and then **Approve Time Cards**

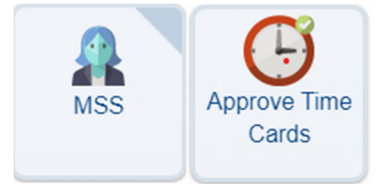

Select the Start and End dates to the current month.

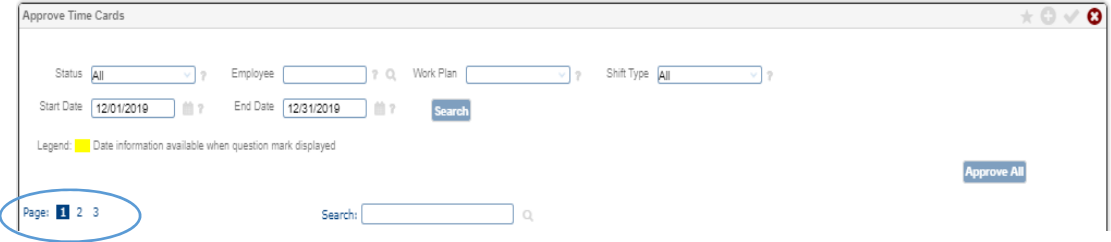

### **Review the time cards for all your employees.**

\*\* Remember to check for multiple pages depending on the number of transactions you have. You will need to select each page to review all or your employees

#### **Please ensure the following when approving time cards:**

Regular monthly employees, you will only be approving vacation and sick time taken. No Start or End times should be entered. Just 8 in the hours column for any day taken.

\*\*Note: Paid time-off for exempt employees MUST be taken in full-day increments, so you should never **have a different number of hours listed.** 

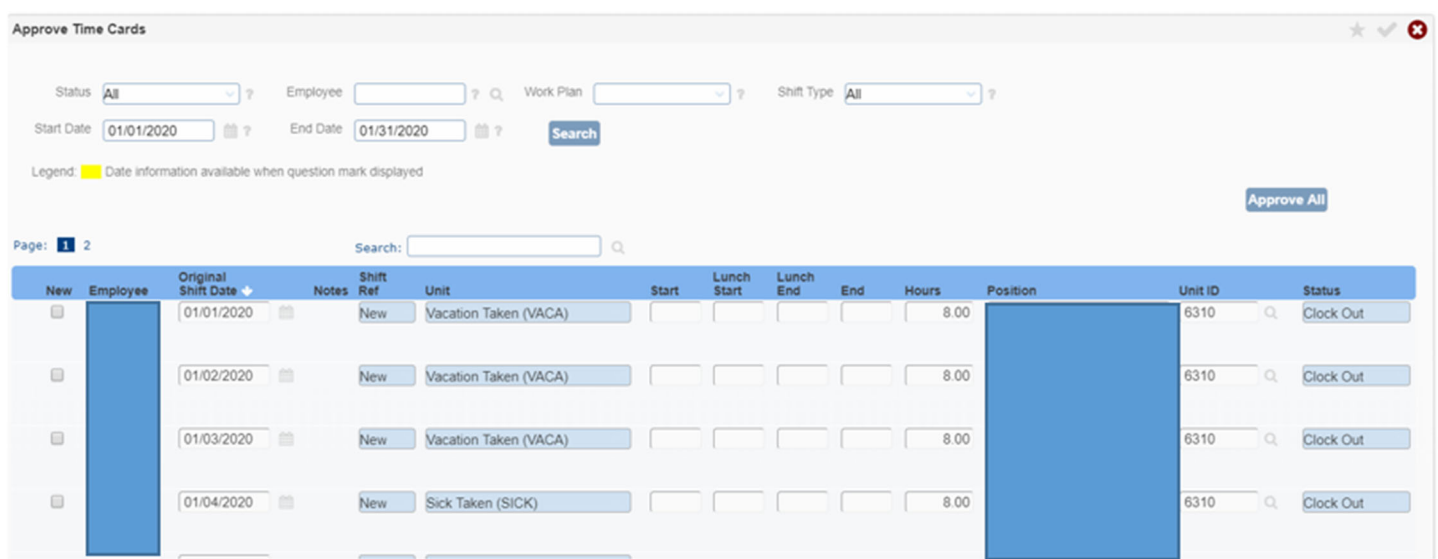

Once you have reviewed all transactions on the page and status has changed to Approved you must update the screen, click on the check mark √ to save changes.

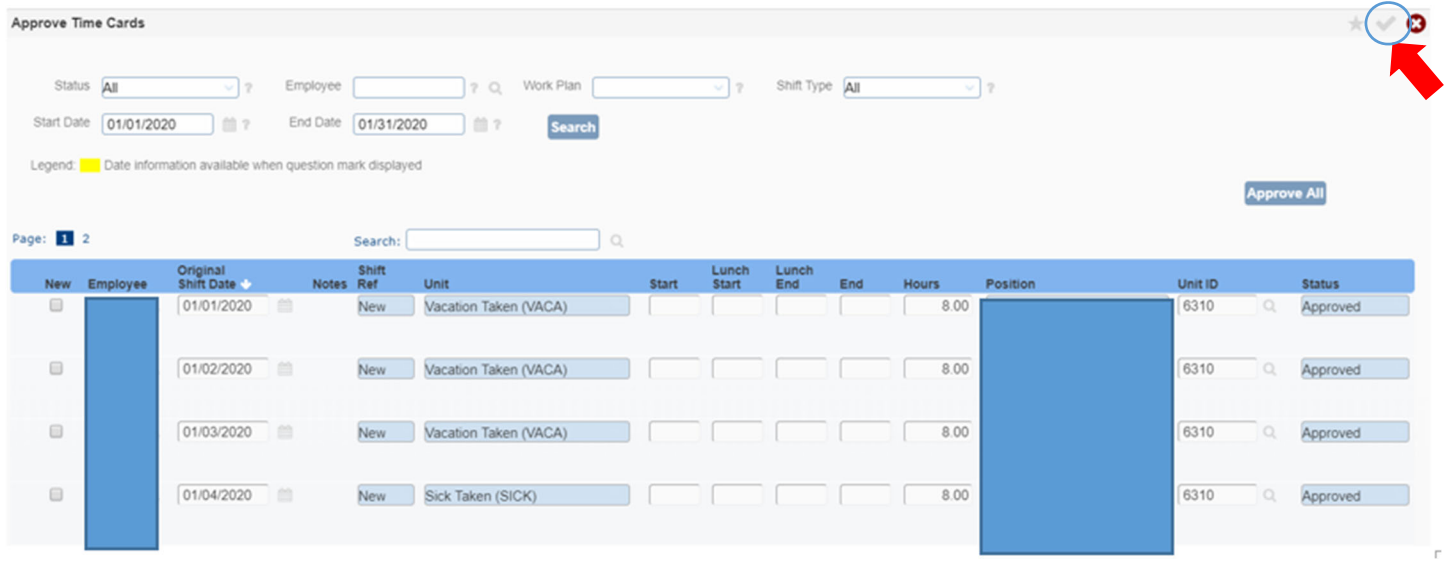

**Note**: Once you have approved the time cards, your staff can no longer make changes to their time cards.

If one of your exempt faculty or staff has to make a change, you will need to go into the time card and change the status to pending, on the day that the change needs to be made. You will have to notify your employee that you need them to update their hours to correct and they will need to re‐submit. **Once the change is made, you need to approve the time card (repeat process above).**

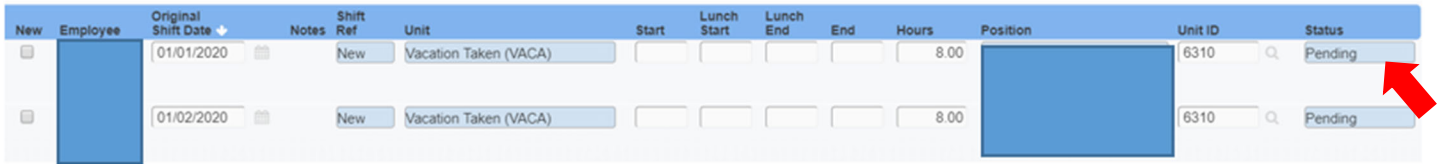

\*\*\*\* Supervisors have until the 20<sup>th</sup> of the month to approve and submit monthly employee payroll.